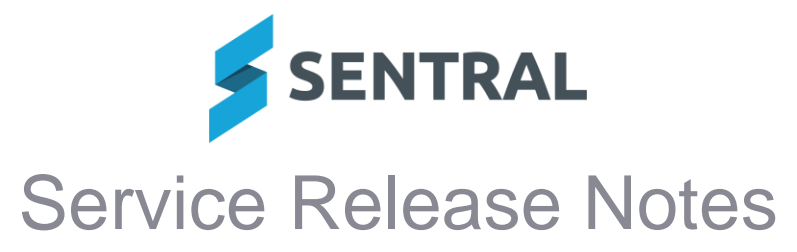

### **Version Release date**

24.3.2-p1 5/6/2024

# Attendance PxP

**Issues resolved**

⚫ **Attendance PXP Composite classes were not linked.**

# Core\Reporting Services

**Issues resolved**

● Print: Certain print tasks such as printing timetable PDFs would fail due to an error with **the printing service**

**Portal** 

**Issues resolved**

⚫ **Some parents were unable to logout from Portal**

Portal Console

**Issues resolved**

⚫ **Print or email/letters buttons don't work for family keys**

## **Wellbeing**

**Issues resolved**

⚫ **NSW DoE: Suspension durations that included holidays and early return dates were not including some holidays**

**Version Release date** 24.3.2-p2 7/6/2024

# Academic Reports

**Issues resolved**

● Markbook linking into an overall grade while using a secondary scale was importing as a **secondary scale instead of a primary scale**

## Attendance PxP

**Issues resolved**

⚫ **The Submit roll button was not set as disabled while the submit process was in progress**

## Portal Console

**Issues resolved**

⚫ **Some parents could not access their children's information through contact keys**

## Report Writer

**Issues resolved**

⚫ **Reports: Certain reports when generated would result in an error**

## Core Platform

**Issues resolved**

⚫ **Xero webhooks did not work on sites migrated from Single Tenant infrastructure**

### Academic Reports

**Issues resolved**

- ⚫ **When using the print option to select students by class, some subjects were duplicated on the printed report**
- ⚫ **Performance and Composition outcomes for Music Extension were missing**
- ⚫ **The Year Advisor menu was not available for Primary School style reporting periods.**
- ⚫ **Strand headings were printing 'Not applicable' incorrectly when strands were set to show as headings**
- ⚫ **Reports: Overall achievement heading does not print in overall grade and effort component if the style is basic**
- ⚫ **In the Subject Table component, if a subject did not have the specified mark assessed, it was showing on the printed report as blank instead of N/A**

#### **Activities**

**Issues resolved**

⚫ **Inline styling from the local toolbar when editing a template was not using correct codes for bold and italics**

Activities Setup | Templates | Edit

#### **Attendance**

### **Issues resolved**

- ⚫ **The word 'Principal' was displaying in attendance letters to parents when the option to display principal was set to No**
- ⚫ **The Percentage report was unable to be accessed due to an array error**

# Curriculum Reference

**Improvements**

● The outcomes for Stages 4 and 5 Modern Languages Life Skills have been added to the **NSW AC Digital Curriculum repository**

### **Dashboard**

**Issues resolved**

⚫ **Images: Some images were not showing when printing School Bulletins**

### Purchase Orders

**Improvements**

⚫ **Approval Workflows: New user permissions and audit log for changes to Approval Workflow**

'Can edit Approval Workflows' and 'Can view the audit log of Approval Workflows' permissions have been added under Sentral Setup | Manage Permissions | Purchase Orders | Setup.

Both permissions are denied by default for all access levels (except for Administrators).

- If 'Can edit Approval Workflows' is granted, an Edit button appears on the Setup Purchase Orders | Approval Workflows screen. If this permission is denied, the Edit button does not appear.
- If 'Can view the audit log of Approval Workflows' is granted, a 'View Approval Workflow History' button appears on the Edit Approval Workflow screen. If this permission is denied, the 'View Approval Workflow History' button does not appear. Clicking the 'View Approval Workflow History' button displays the history of changes to the approval workflow. Note that

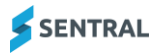

this history will only include changes made to the approval workflow since the release of this update.

## ⚫ **Validation improvements when saving changes to a purchase order**

The current status of a purchase order will be checked before changes are applied to its details or status. For example, if one user starts to edit a Pending purchase order than another user moves the same purchase order to Awaiting Approval before the first user has saved their changes, the system will prevent the first user from saving their changes, as the updated status of the purchase order does not allow it.

# **Wellbeing**

## **Improvements**

⚫ **NSW DoE: Early Return validation message in suspensions has been improved to prevent confusion when there is an attempt to set an early return during an extension**

**Issues resolved**

- Added a new archived status for award categories for awards that are no longer used but **still need to be counted for nominations**
- ⚫ **Incorrect formatting occurred on letters when using the italic tag from the toolbar**
- ⚫ **Changing a suspension that has setting 'Update attendance' set to yes, to a formal caution that has that setting set to no was not updating attendance correctly**

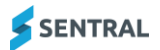